# MOON EXACT (1991)<br>1991 - راهنمای نصب و راه اندازی اولیه<br>۲۰ Disc Enclosure<br>۲۰ High-Definition Video Decoder<br>۲۰ High-Definition Video Decoder

**راهنمای نصب و راه اندازی اولیه** 

- Disc Enclosure
- Video Management System
- High-Definition Video Decoder

فوڙان لِڪسوم

# **از خرید شما سپاسگذاریم**

لطفا جهت استفاده و نصب صحیح دستگاه، اطالعات مندرج در کتابچه راهنما را به دقت مطالعه نمایید. با توجه به زمان خرید شما، ممکن است اطالعات مندرج قدیمی و محتویات این دفترچه کمی تغییر یافته باشد. خواهشمند است در صورت لزوم و هرگونه پرسش، با فروشنده دستگاه و یا مرکز پشتیبانی شرکت تماس حاصل فرمایید.

**توجه:** محتویات این کتابچه میتواند در را ستای استفاده بهینه جهت نصب محصوالت بدون اطالع قبلی و در هر زمانی تغییر کرده باشد. لذا در صورت نیاز میتوانید نسخه نهایی را از وب سایت محصوالت مرجع تامین و توزیع کاال دریافت نمایید. ظاهر محصول نشان داده شده در این کتابچه به عنوان مرجع بوده و ممکن است با دستگاه شما اندکی تفاوت داشته باشد. این کتابچه راهنمای جامعی برای مدلهای مختلف محصوالت بوده و برای محصول خاصی طراحی نشده است. با توجه به شرایط محیطی متفاوت ممکن است بین مقادیر واقعی و مقادیر مرجع ارائه شده در این کتابچه اختالف وجود داشته باشد. توجه: محتويات اين كتابچه مى تواند در راستاى استفاده يهيئه جهت نصب محصولات بدون اطلاع قبلى و در هر<br>زمانى تغيير كرده باشد لذا در صورت نياز مى توانيد نسخه نهايى را از وب سايت محصولات بردن تاميل و توزيع كالا<br>تفاوت داشته با تو

# **رعایت مقررات**  15 Part FCC این تجهیزات مطابق بند 15 قوانین FCC در رابطه با محدودیت های فرکانس رادیویی بر ای حفاظت در برابر تداخل های مضر مورد آزمایش قرار گرفته است. این محصول مطابق با نیازمندی و اصول حفاظت های زیست محیطی طراحی شده است.

#### **حفاظت از حریم خصوصی**

کار بران دستگاه پیش رو، ممکن است در طی پیادهسازی دستگاه، مجموعه دادههایی از قبیل صورت، اثر انگشت، شماره پالک، آدرس ایمیل، شماره تماس و یا اطالعات موقعیتی و... را جمع آوری و نگهداری نمایند، لذا نیاز است تا با پیادهسازی قواعد و قوانین امنیتی الزم، امنیت کافی را در شبکه داخلی خود برقرار نمایید تا از حریم خصوصی افراد حفاظت گردد.

# **نمادهای ایمنی لحاظ شده در محصول** نمادها در جدول زیر ممکن است در این دفترچه راهنما یافت شوند. الزم است دستورالعملهای نشان داده شده را با دقت دنبال کنید تا از وقوع شرایط خطرناک جلوگیری و از محصول به درستی استفاده شود.

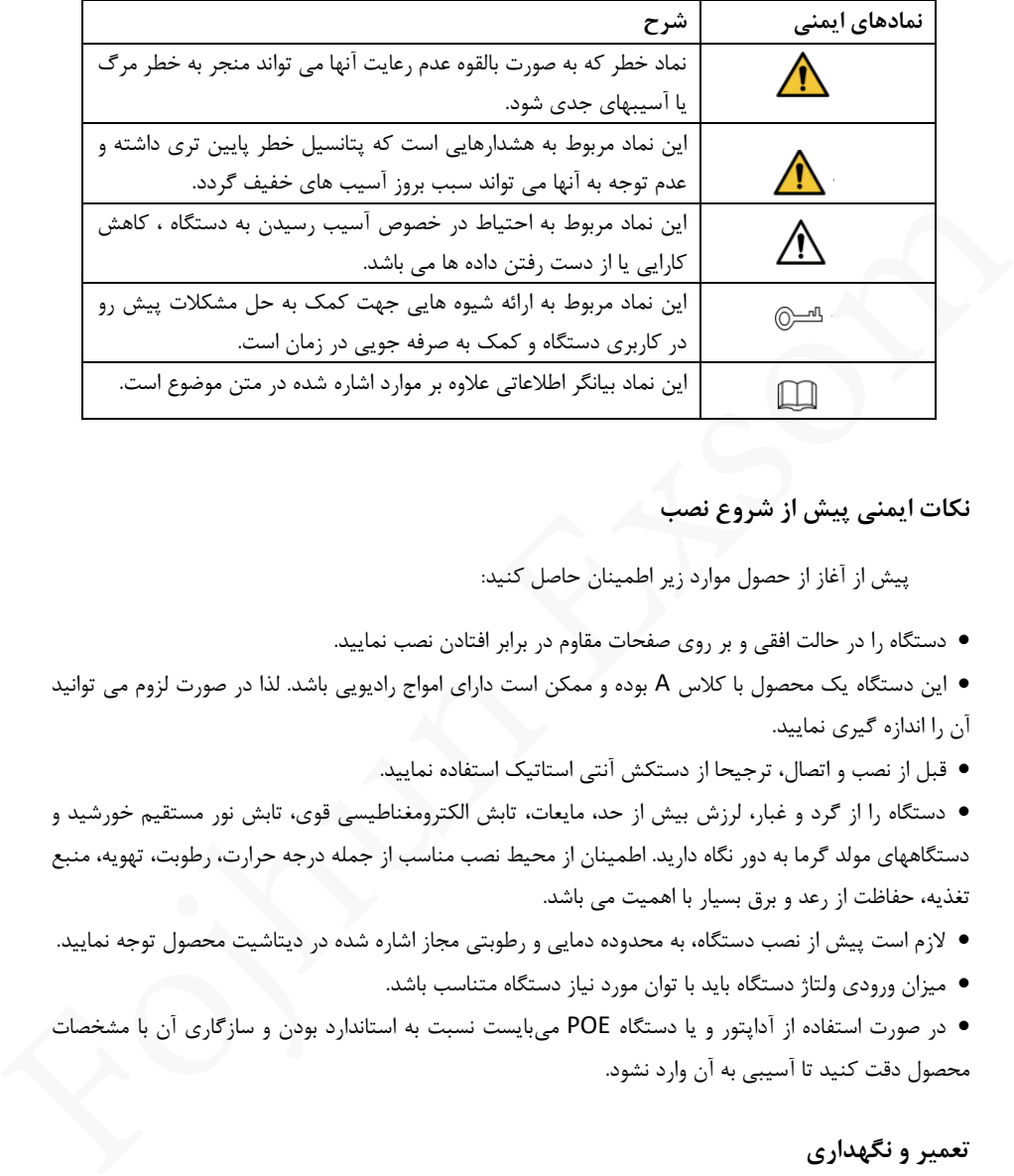

**نکات ایمنی پیش از شروع نصب** 

پیش از آغاز از حصول موارد زیر اطمینان حاصل کنید:

- دستگاه را در حالت افقی و بر روی صفحات مقاوم در برابر افتادن نصب نمایید.
- این دستگاه یک محصول با کالس A بوده و ممکن است دارای امواج رادیویی باشد. لذا در صورت لزوم می توانید آن را اندازه گیری نمایید.
	- قبل از نصب و اتصال، ترجیحا از دستکش آنتی استاتیک استفاده نمایید.

• دستگاه را از گرد و غبار، لرزش بیش از حد، مایعات، تابش الکترومغناطیسی قوی، تابش نور مستقیم خورشید و دستگاههای مولد گرما به دور نگاه دارید. اطمینان از محیط نصب مناسب از جمله درجه حرارت، رطوبت، تهویه، منبع تغذیه، حفاظت از رعد و برق بسیار با اهمیت می باشد.

- الزم است پیش از نصب دستگاه، به محدوده دمایی و رطوبتی مجاز اشاره شده در دیتاشیت محصول توجه نمایید. • میزان ورودی ولتاژ دستگاه باید با توان مورد نیاز دستگاه متناسب باشد.
- در صورت استفاده از آداپتور و یا دستگاه POE میبایست نسبت به استاندارد بودن و سازگاری آن با مشخصات محصول دقت کنید تا آسیبی به آن وارد نشود.

# **تعمیر و نگهداری**

- جهت تعمیر و نگهداری حتما به کارشناسان مورد تایید شرکت تامین کننده مراجعه فرمایید. در غیر این صورت هیچگونه مسئولیتی پذیرفته نخواهد شد.
	- در صورت نیاز به تعویض باتری حتما آن را با نمونه مشابه روی دستگاه تعویض نمایید.
- تنها از باتری توصیه شده توسط سازنده استفاده کنید. استفاده نادرست یا جایگزینی نادرست باتری ممکن است موجب انفجار شود. باتری استفاده شده را طبق مقررات یا دستورالعمل سازند باتری تخلیه کنید. هرگز باتری را آتش نزنید.
- اگر گرد و غبار در فضاهای داخلی دستگاه نشسته است، آن را توسط برس ضد چربی یا دستگاه دمنده باد پاک نمایید.
	- به هیچ عنوان از محلولهای ارگانیک نظیر مواد نفتی قابلاشتعال و یا اتانول برای تمیز کردن استفاده نکنید.

#### **راه اندازی سخت افزارها**

پیش از آغاز کار با دستگاه از حصول موارد زیر اطمینان حاصل کنید:

- نصب و راهاندازی دستگاه باید توسط افراد مجرب انجام گردد.
	- پیش از راهاندازی سالمت ظاهری دستگاه را بررسی کنید.
		- لیبلهای روی دستگاه را بررسی نمایید.
- اتصالات مربوط به کابل های دیتا، کابل های مربوط به فن، برق و مادربورد باید برقرار باشند.
- برای راهاندازی اولیه نیاز است تا هارد ها (با توجه به نوع دستگاه و در صورت قابل استفاده بودن)، در دستگاه نصب گردد.
- از هارد های مجاز پیشنهادی تامین کننده بر روی دستگاه استفاده کنید. هارد ها باید از سریهای اختصاصی مربوط به کار نظارت تصویری و با قابلیت کاربری 7x24 باشند.
	- اقدامات الزم را با توجه به مدل محصول انجام دهید.
	- دستورالعملهای ارائه شده جهت کاربری دستگاه ها نام برده شده در زیر می باشد.

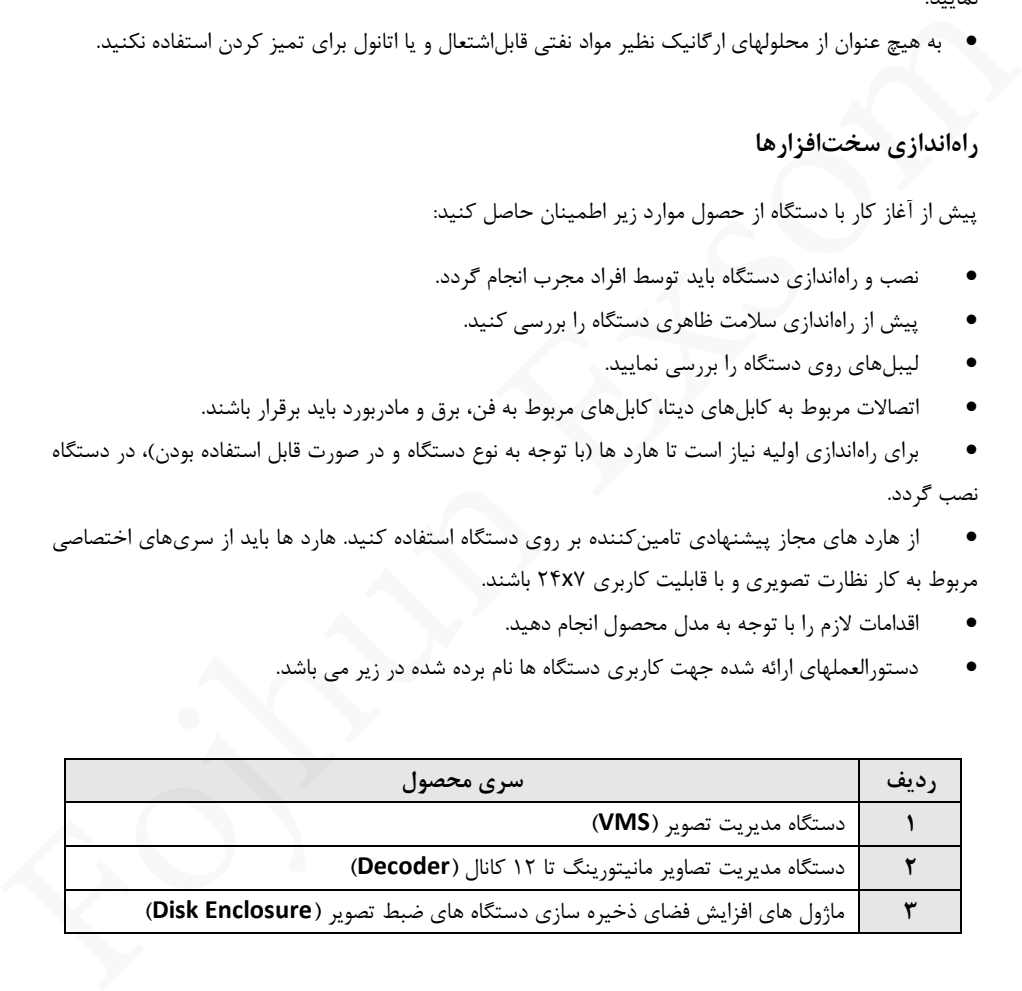

# **دستگاه مدیریت تصویر )VMS)**

دستگاه مدیریت تصویر در دو مدل 500WMS و Powerful عرضه می گردد.

# • **راهنمای رابط های اتصال دستگاه 500 WMS**

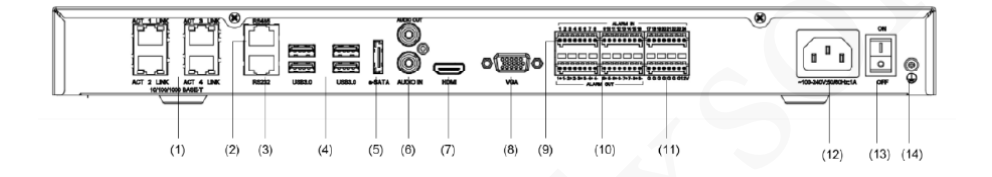

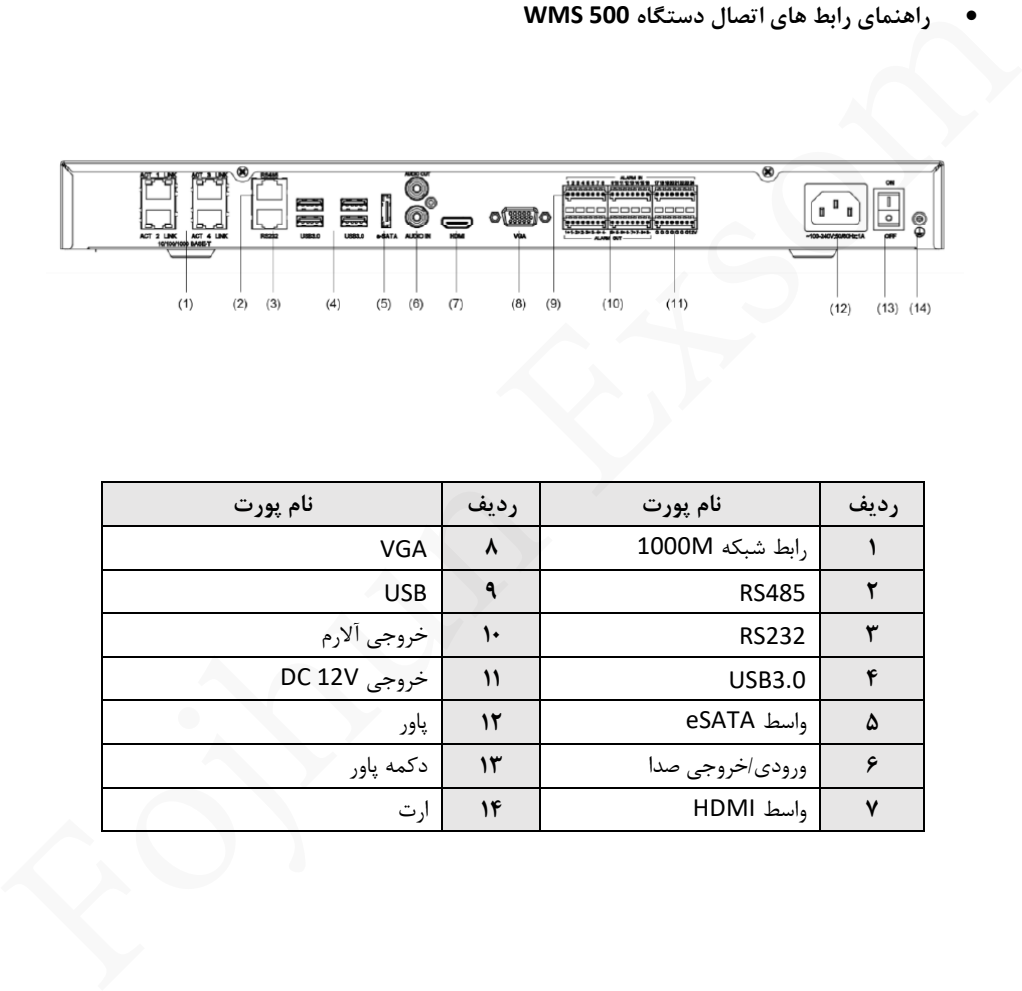

**راهنمای رابط های اتصال دستگاه Powerful**

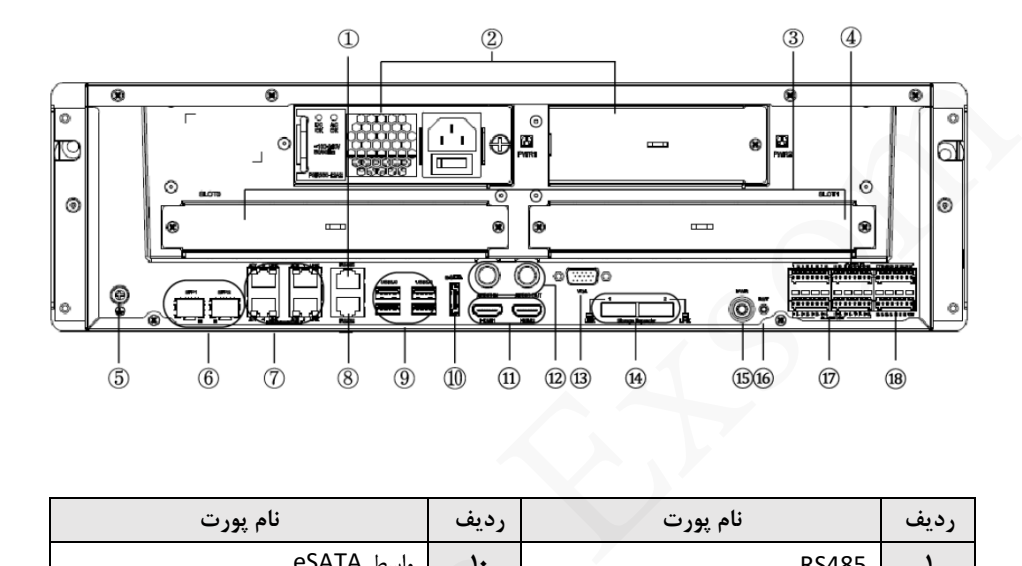

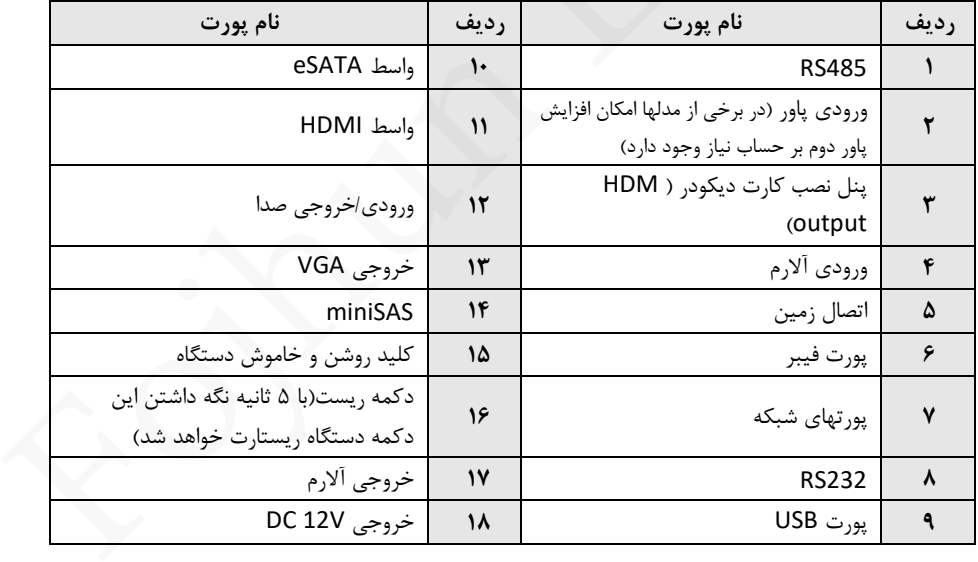

# **دستگاه مدیریت تصاویر مانیتورینگ تا 12 کانال )Decoder )**

دستگاه های Decoder تجهیزاتی هستند که امکان مدیریت و چیدمان تصاویر بر روی مانیتور های متصل شده به تجهیزات نظارت تصویری را فراهم می کند.

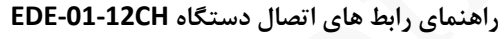

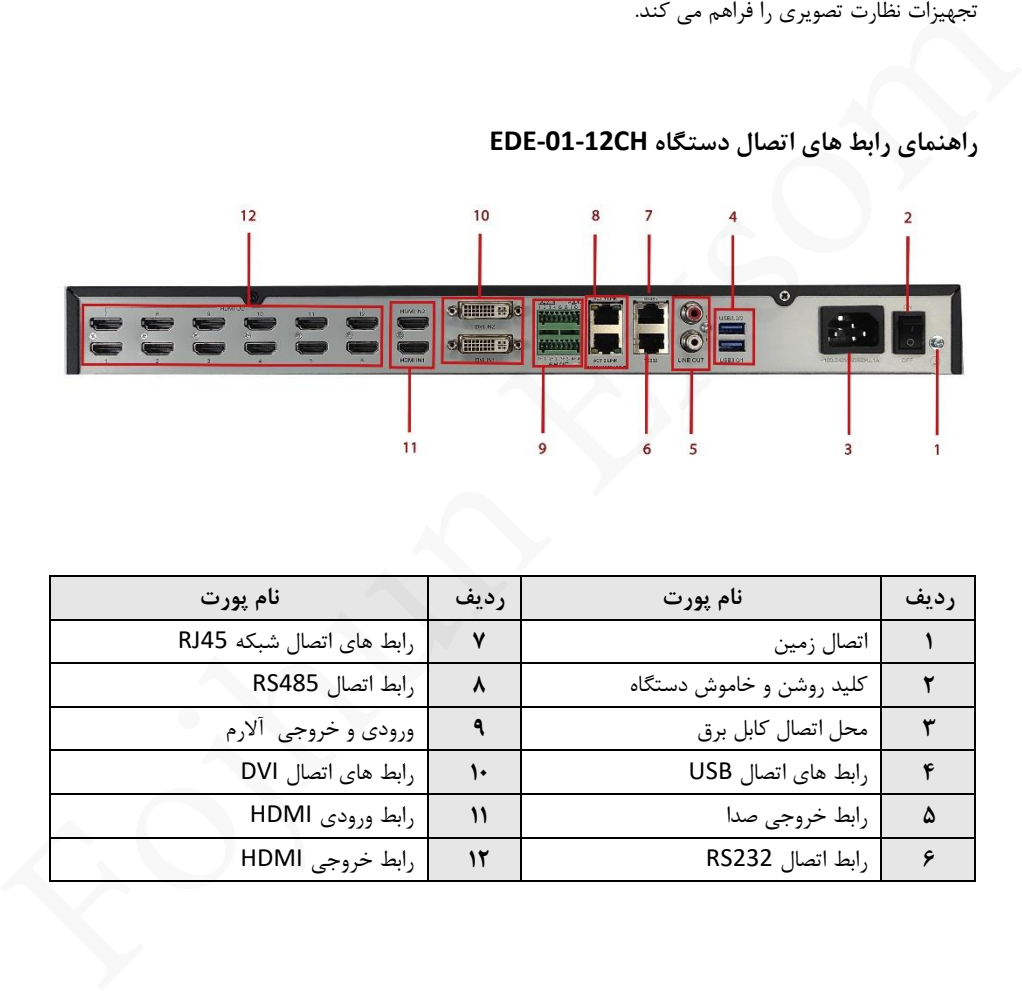

**ماژول های افزایش فضای ذخیره سازی دستگاه های ضبط تصویر) Enclosure Disk )**

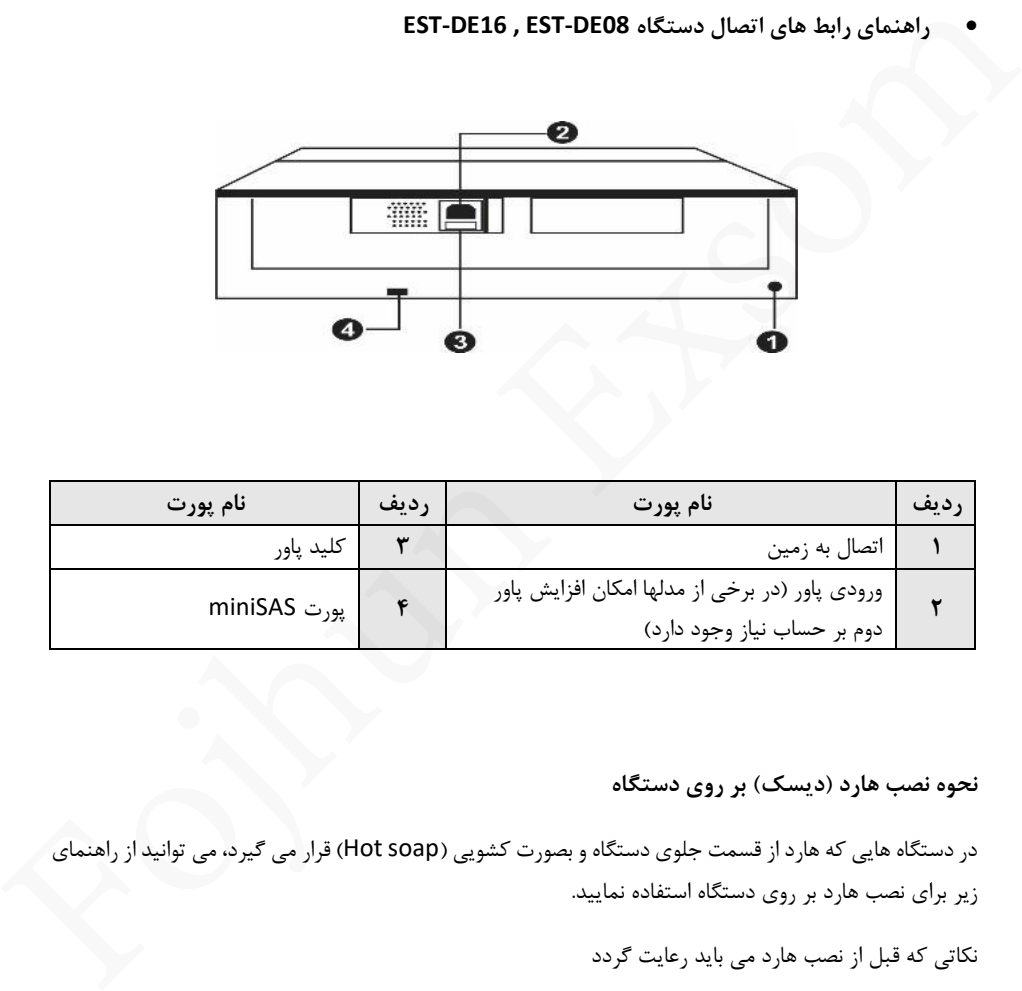

• **راهنمای رابط های اتصال دستگاه 08DE-EST , 16DE-EST**

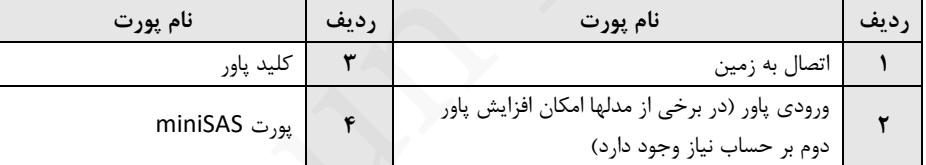

### **نحوه نصب هارد )دیسک( بر روی دستگاه**

در دستگاه هایی که هارد از قسمت جلوی دستگاه و بصورت کشویی (Hot soap) قرار می گیرد، می توانید از راهنمای زیر برای نصب هارد بر روی دستگاه استفاده نمایید.

نکاتی که قبل از نصب هارد می باید رعایت گردد

- پیش از تعویض یا نصب هارد، دستکش آنتی استاتیک یا یک مچ بند آنتی استاتیک تهیه و پیش از جانمایی هارد، دستگاه را خاموش و کابلهای برق آن را جدا نمایید
	- پیچ گوشتی مناسب

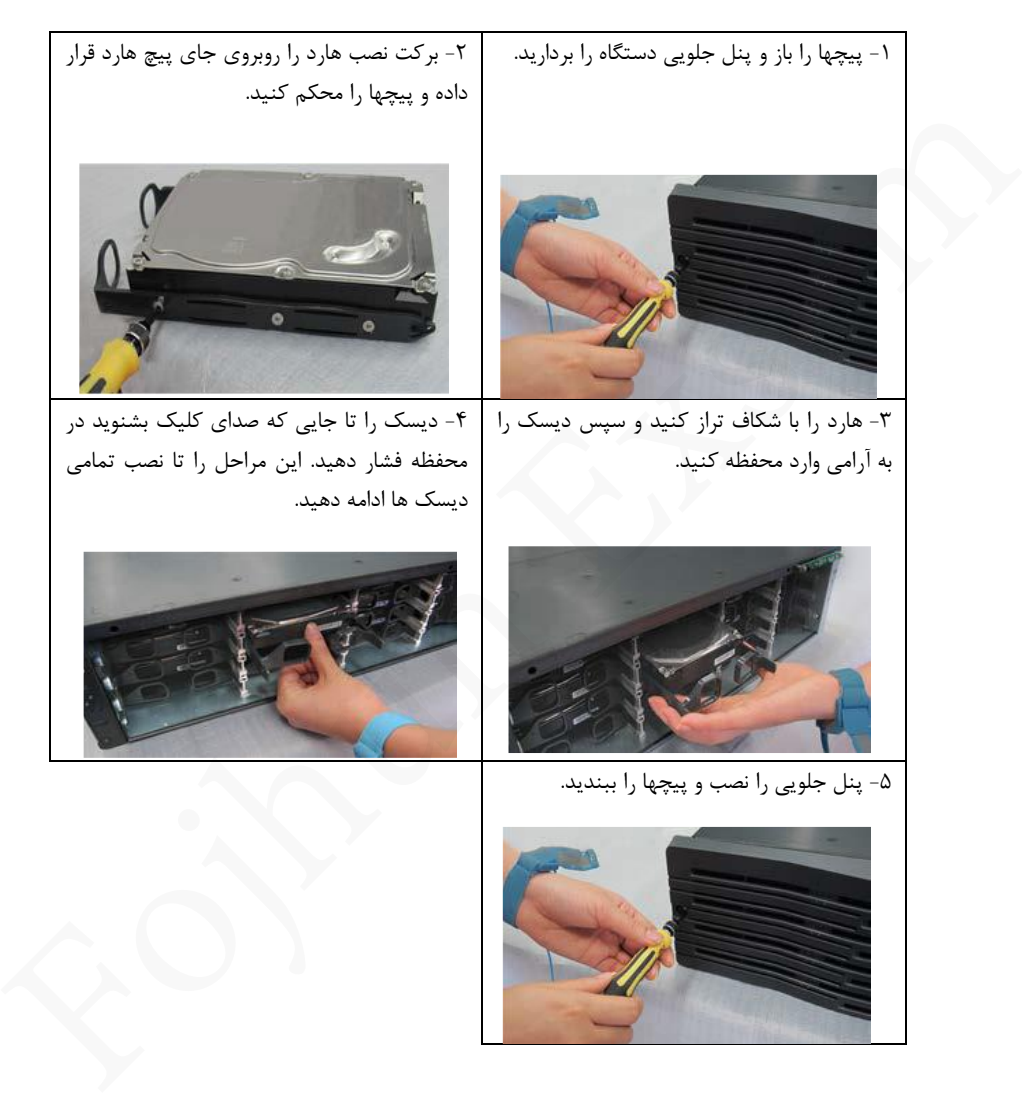

**تعویض هارد:**

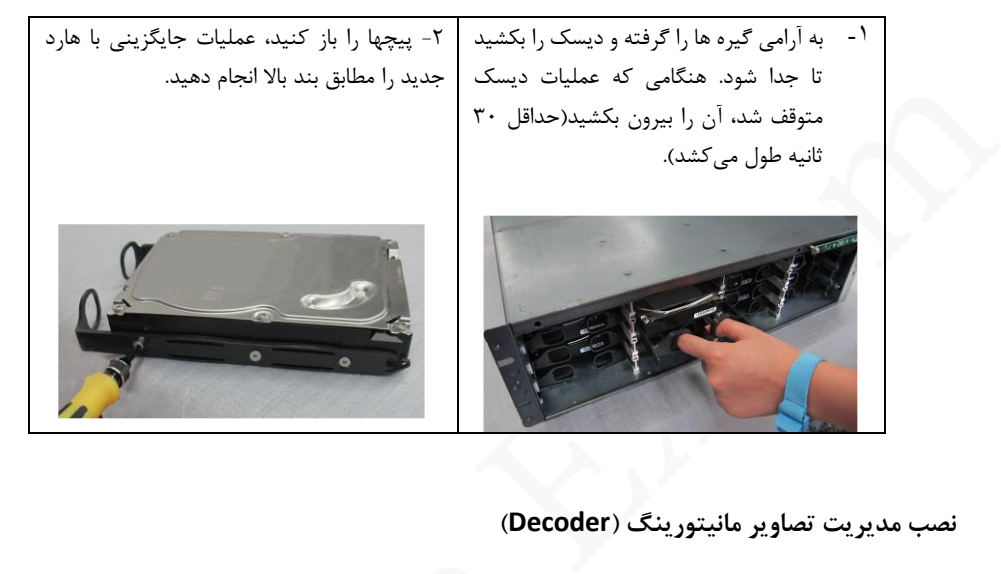

# **نصب مدیریت تصاویر مانیتورینگ )Decoder )**

جهت توسعه قابلیتهای دستگاههای مدیریت تصویر و افزایش خروجی های HDMI و انتقال تصاویر دوربین ها بر روی تعداد زیادی مانیتور، از دستگاه های دیکودر استفاده میگردد، که امکان انتقال تصویر را به طور مستقیم از روی دستگاه VMS/NVR به مانیتور را دارند. بر و افزایش خروجی های HDMI و انتقال تصاویر دوربین ها بر روی<br>متفاده میگردد، که امکان انتقال تصویر را به طور مستقیم از روی<br>بکه یا NVR مورد نظر متصل کرده و خروجی های HDMI آن را با<br>Disk Enclosure )<br>Powerful یا NVR یا Powerful

دیکودر ها را از طریق واسط شبکه میتوان به شبکه یا NVR مورد نظر متصل کرده و خرو جی های HDMI آن را با کابل های HDMI به مانیتور ها متصل نمود.

# **نصب ماژول افزایش فضای ذخیره سازی )Enclosure Disk )**

در صورتی که حجم هارد و فضای ذخیره سازی موجود بر روی NVR یا Powerful پاسخگوی نیاز پروژه نباشد، از ماژول های افزایش فضای ذخیره سازی یا Enclosure Disk استفاده میشود که از طریق پورت miniSAS به دستگاه ها متصل و از طریق آنها مدیریت میشوند )جهت اطمینان از قابلیت NVR جهت اتصال با ماژول افزایش هارد، به دیتاشیت محصول موردنظر مراجعه کنید(.

# **نصب ماژول Power Redundant**

برخی از دستگاه های VMS و Enclosure Disk قابلیت اضافه نمودن ماژول پارو را دارند که )رجوع شود به مشخصات دستگاه(

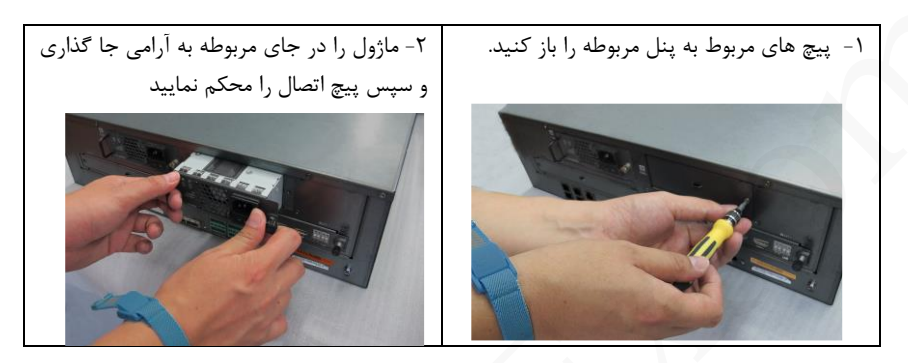

**نصب دستگاه در رک** 

جهت نصب دستگاه در رک الزم است که از یک سینی جهت ایمنی و نگهداری محصول استفاده کرد.

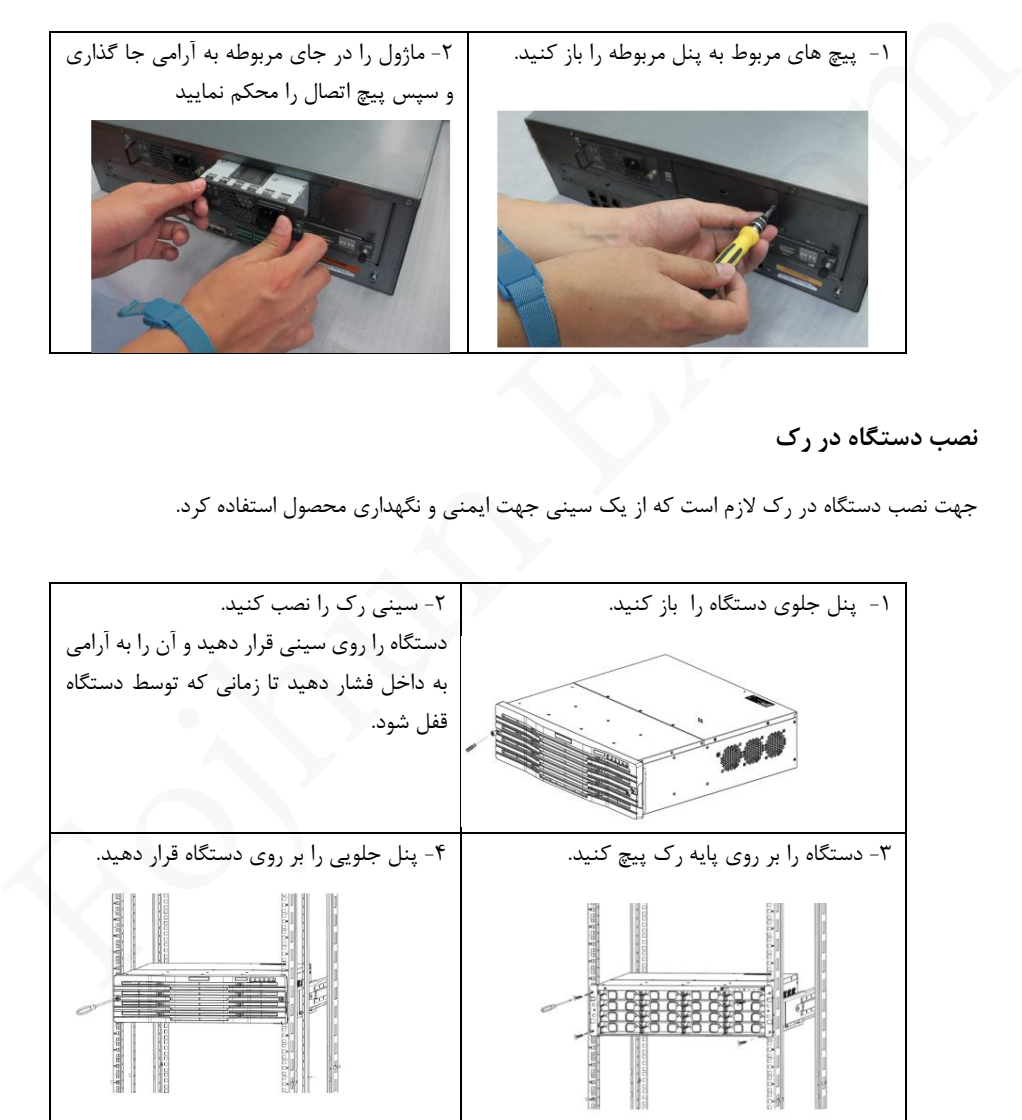

#### **دسترسی اولیه به دستگاه**

در ابتدا نکات زیر را بررسی نمایید.

• از صحت ارتباط کابل ها و اتصاالت برقرار شده اطمینان حاصل کنید.

• توجه داشته باشید که محیط از نظر دما و شرایط ایمنی در حاشیه امن و مطابق با استانداردهای اشاره شده محصول در دیتاشیت اختصاصی آن باشد.

- با استفاده از کابل همراه محصول اتصال برق را برقرار و با استفاده از دکمه پاور روی دستگاه آن را روشن نمایید.
	- دقت نمایید که در زمان خاموش کردن دستگاه، دستگاه در حال انجام عملیات یا پردازش خاصی نباشد.
- خاموش کردن دستگاه را تنها از طریق گزینه down Shut موجود در منو دستگاه و نرم افزاری انجام داده و از طریق کلید Off/On روی دستگاه انجام ندهید.

خاموش کردن ناگهانی دستگاه می تواند سبب آسیب به دستگاه یا از دست رفتن اطالعات شود.

# **ارتباط با دستگاه از طریق واسط وب**

- از اتصال دستگاه خود به شبکه اطمینان حاصل کنید.
- از یک دستگاه کامپیوتر که به شبکه اتصال دارد و به مرورگر های آپدیت شده مانند Chrome ,Edge ,IE مجهز شده استفاده کنید.
	- در مرورگر خود ترجیحا IE ، آدرس IP دستگاه را وارد کنید.
		- با نام کاربری و رمز عبور صحیح Login کنید.

 در صورت نیاز پالگین های موردنیاز مرورگر خود را نصب نمایید، در هنگام نصب همه مرورگرها را ببندید. • از صحت ارتباط كابل ها و اتصالات برقرار شده اطمينان حاصل كنيد.<br>• توجه داشته باشيد كه محيط از نظر ها و شرايط ايجهان و حاصل التي تركيز المسابق و استفاده المسابق المسابق المساب<br>• محمول در دينائيشيا انتخاب المتحد الى باشد.<br>

برای دسترسی به تجهیزاتی که امکان دسترسی بصورت وب و شبکه را دارند می توانید در مرورگر خود با وارد نمودن آدرس آی پی، کلمه و رمز عبور به منوی دستگاه دسترسی پیدا نمایید.

- ESRV-Powerful Default IP: **192.168.1.60**
- ESRV-VMS500 Default IP: **192.168.1.60**
- Decoder Default IP: **192.168.1.14**
- Username: **admin**
- Password: **123456**

الزم به ذکر است دستگاههایی که بیش از یک پورت شبکه دارند، امکان دسترسی به دستگاه از طریق سایر پورت ها (غیر از پورت اول) نیز ممکن است که به ترتیب شماره پورت، بخش سوم IP نام گذاری شده است. به فرض مثال پورت سوم دستگاه Powerful که دارای چهار پورت شبکه است، دارای آدرس 192.168.3.60 میباشد. FSRV-Powerful Default IP: 192.168.1.60<br>
FSRV-VMSSOD Default IP: 192.168.1.60<br>
Pecoder Default IP: 192.168.1.64<br>
• Username: admin<br>
• Password: 123456<br>
بورت ها (غير از بورت اول) نيز ممكن است كه به ترتيب شماره پورت بخش سوم

 **در صورت بروز هرگونه مشکل یا سوال می توانید با مرکز پشتیبانی شرکت ارایه دهنده محصوالت تماس حاصل نمایید.** 

فوڙان إكسوم

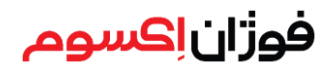

www.fojhun.com support@fojhun.com Tell: 021-8581